# **УТВЕРЖДАЮ**

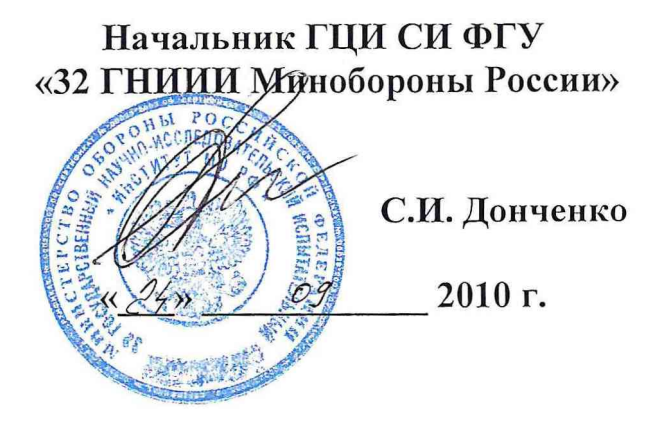

*Инструкция*

**Комплекс автоматизированный измерительно-вычислительный ТМСА 1.0-40.0 ДБЗ/TD, FD**

*Методика поверки*

**г. Мытищи 2010 г.**

## 1 ВВЕДЕНИЕ

1.1 Настоящая методика распространяется на комплекс автоматизированный измерительно-вычислительный ТМСА 1.0-40.0 ДБЗ/ТD, FD (далее по тексту - комплекс), изготовленный ООО НПП «ТРИМ СШП Измерительные системы», г. Санкт-Петербург и устанавливает методы и средства его первичной и периодической поверки.

1.2 Межповерочный интервал - 2 года.

 $\overline{\mathcal{M}}$ 

## 2 ОПЕРАЦИИ ПОВЕРКИ

2.1 При поверке выполнять операции, представленные в таблице 1.

Таблица 1

 $\bar{J}_c$ 

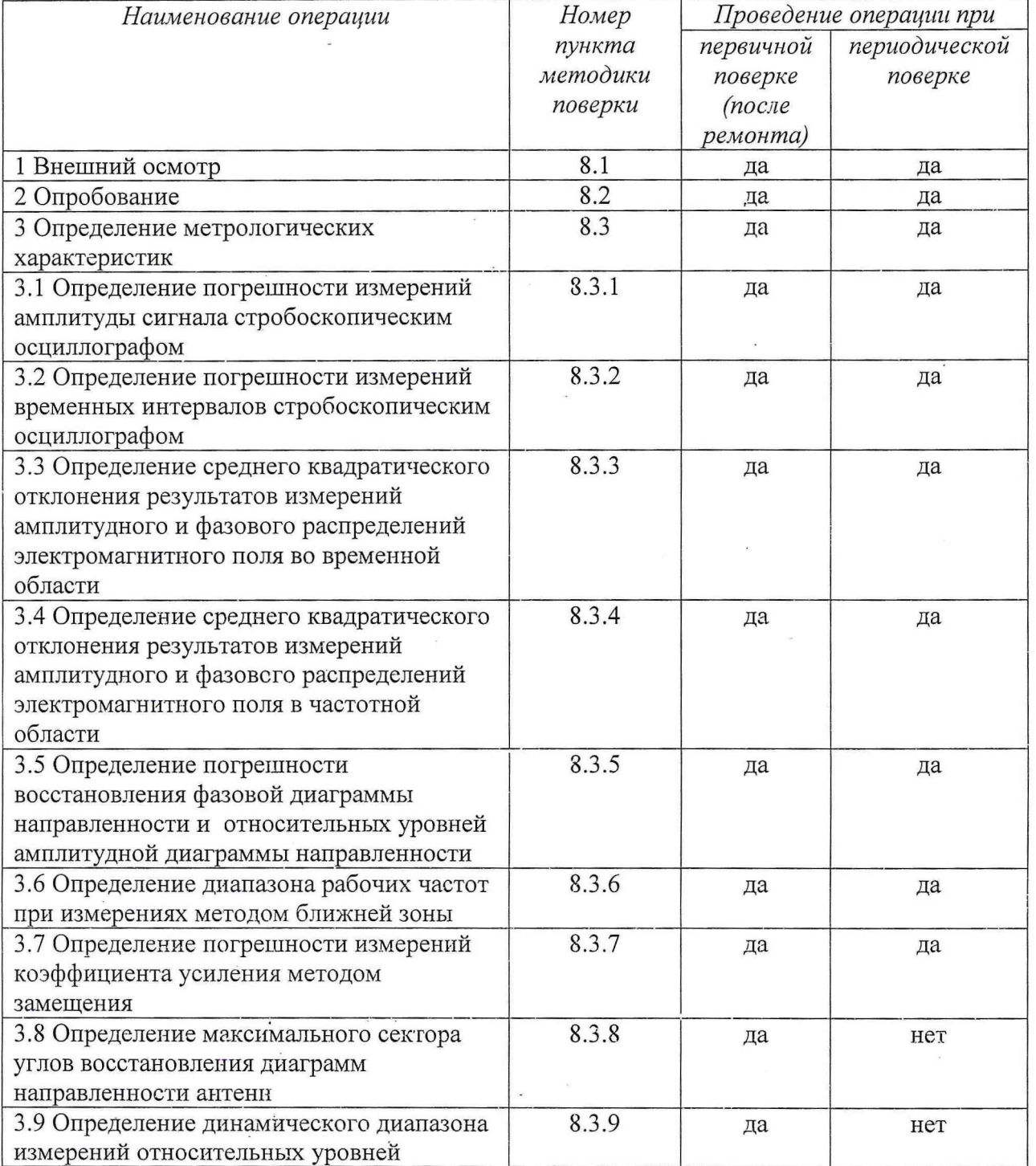

 $\sim$ 

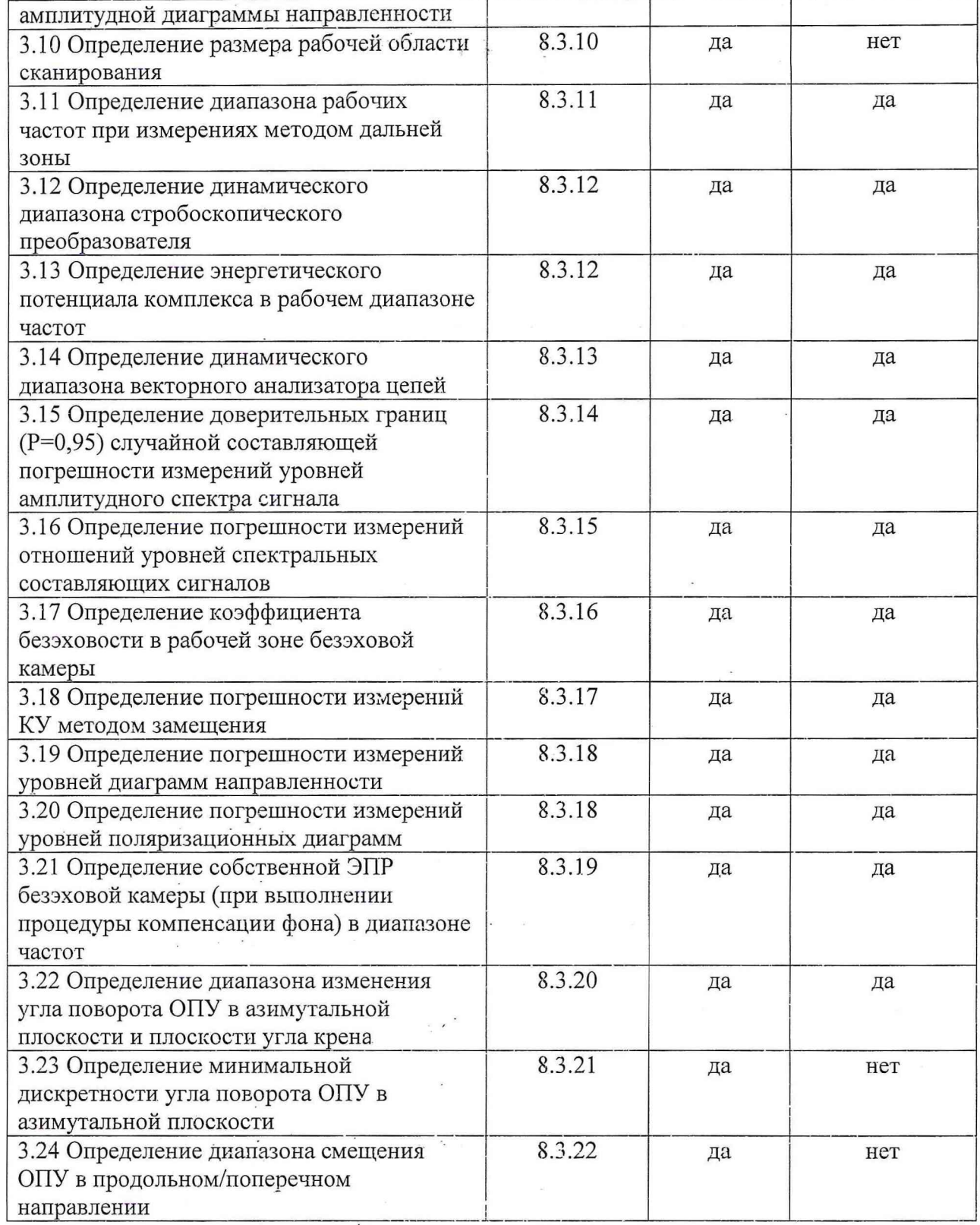

# 3 СРЕДСТВА ПОВЕРКИ

3.1 При проведении поверки использовать средства измерений и вспомогательное оборудование, представленные в таблице 2.

3.2 Допускается использование других средств поверки, имеющих метрологические и технические характеристики не хуже характеристик приборов, приведенных в таблице 2.  $\mathbb{R}^2$ 

 $\sim$ 

 $\begin{array}{ccc} & & x\\ & \ddots & \ddots & \ddots \end{array}$ 

 $\mathcal{L}_{\mathcal{C}}$ 

 $\sim$ 

 $\bar{u}$ 

 $\sim$ 

 $\frac{1}{2}$ 

3.3 Все средства измерений должны быть утверждённого типа, исправны и иметь действующие свидетельства о поверке.

 $\overline{4}$ 

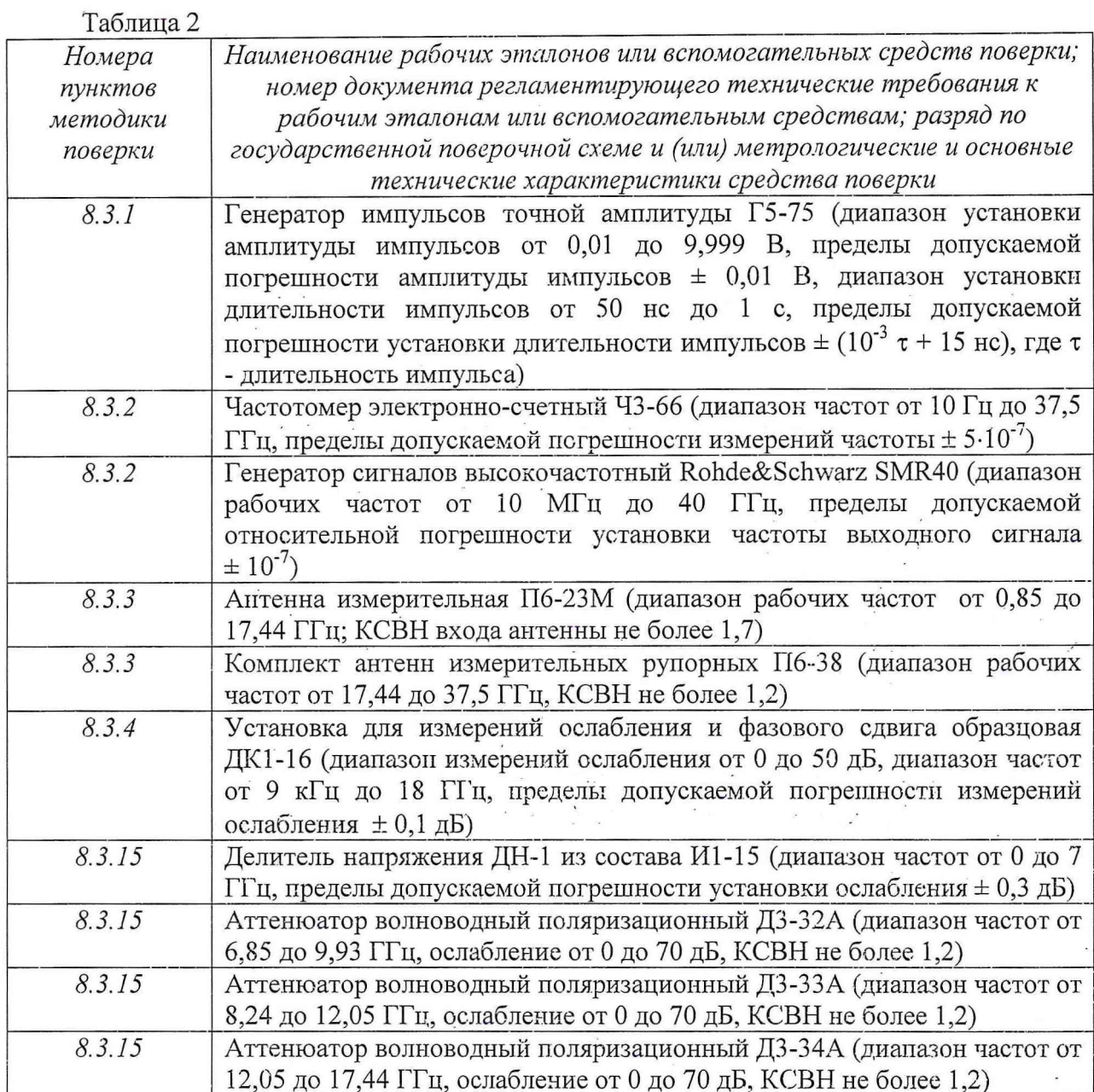

# 4 ТРЕБОВАНИЯ К КВАЛИФИКАЦИИ ПОВЕРИТЕЛЕЙ

4.1 К проведению поверки комплекса допускается инженерно-технический персонал со среднетехническим или высшим техническим образованием, имеющим опыт работы с электротехническими установками, ознакомленный с технической документацией по поверке и имеющие право на поверку (аттестованными в качестве поверителей).

#### 5 ТРЕБОВАНИЯ БЕЗОПАСНОСТИ

5.1 При проведении поверки необходимо соблюдать требования техники безопасности, предусмотренные «Правилами технической эксплуатации электроустановок потребителей» и «Правилами техники безопасности при эксплуатации электроустановок потребителей» (изд. 3), ГОСТ 12.2.007.0-75, ГОСТ 12.1.019-79, ГОСТ 12.2.091-94 и

 $\epsilon = 10$ 

and the control

 $\mathbf{v}$  is a set of  $\mathbf{v}$ 

 $\overline{\phantom{a}}$ 

 $\mathcal{N}=\mathcal{N}_{\mathrm{eff}}$  $\mathbb{R}^{d-1}$  .

 $\sim$ 

 $\overline{1}$ 

требования безопасности, указанные в технической документации на применяемые эталоны и вспомогательное оборудование..  $\frac{1}{2}$ 

 $5 - 5 - 5$ 

## 6 УСЛОВИЯ ПОВЕРКИ

6.1 При проведении поверки комплекса необходимо соблюдение следующих требований к условиям внешней среды:

- температура окружающей среды  $(20 \pm 5)$ °С;

- относительная влажность  $(65 \pm 15)$  %;

- атмосферное давление (750 ±30) мм рт ст.

Время непрерывной работы комплекса не менее 12 часов.

#### 7 ПОДГОТОВКА К ПОВЕРКЕ

7.1 При подготовке к поверке выполнить следующие операции:

- изучить ТД на поверяемый виброметр и используемые средства поверки.

- проверить комплектность поверяемого виброметра;

- проверить комплектность рекомендованных (или аналогичных им) средств поверки, заземлить (если это необходимо) необходимые средства измерений и заблаговременно включить питание перед очередной операцией поверки (в соответствии со временем установления рабочего. режима, указанным в эксплуатационной документации).  $x - 1 = 1$ 

#### 8 ПРОВЕДЕНИЕ ПОВЕРКИ

#### 8.1 Внешний осмотр

8.1.1 При проведении внешнего осмотра проверить:

- отсутствие механических повреждений и коррозии;

- чистоту и исправность гнезд, разъемов и соединений.

- наличие и прочность крепления органов коммутации, четкость фиксации их положений.

8.1.2 Комплекс, неудовлетворяющий данным требованиям, бракуется и направляется' в ремонт.

### 8.2 Опробование

8.2.1 Включить комплекс и дать прогреться в течении 60 минут.

8.2.2 Выполнить процедуру диагностирования в соответствии с технической документацией на комплекс.

8.2.3 Комплекс, не прошедший процедуру диагностирования, бракуется и направляется в ремонт.

#### 8.3 Определение метрологических характеристик

 $\begin{array}{ccccccccc} \mathbf{a} & \mathbf{a} & \mathbf{b} & \mathbf{c} & \mathbf{c} & \$ 

*8.3.1 Определение погрешности измерений амплитуды сигнала стробоскопическим осциллографом*

8.3.1.1 Собрать измерительную схему в соответствии с рисунком 1.

8.3.1.2 Установить на выходе генератора импульсов Г5-75 меандр с периодом следования 5 мке, длительностью импульсов 2,5 мке и амплитудой 0,970 В.

8.3.1.3 Установить на осциллографе коэффициент отклонения равным 200 мВ/дел, коэффициент развертки 20 нс/дел. синхронизация внешняя, количество отсчетов в сигнале - 1024, количество усреднений - 128.

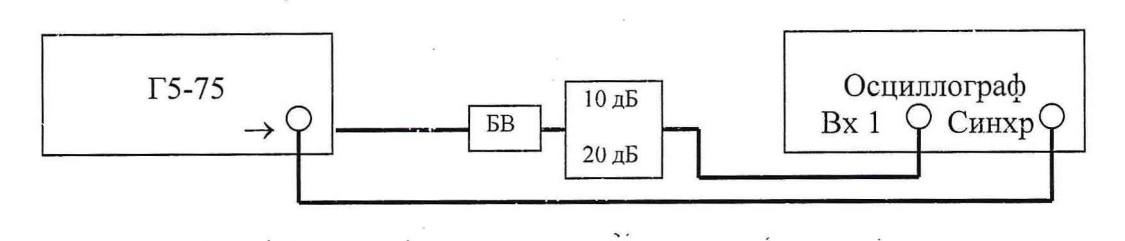

 $6 -$ 

Рис. 1 - Схема измерений при определении погрешности измерений амплитуды сигнала (БВ - выносной блок из состава Г5-75)

8.3.1.4 Изменяя задержку сигнала на генераторе импульсов Г5-75 и на осциллографе, добиться устойчивого изображения фронта или спада импульса в центре экрана.

8.3.1.5 Нажатием кнопки AVERAGE включить режим накопления и усреднения.

8.3.1.6 Изменяя задержку на осциллографе вывести на экран только часть вершины импульса и измерить напряжение вершины (за измеренное значение брать «mean»).

8.3.1.7 Изменяя, задержку на осциллографе вывести на экран только часть основания импульса и измерить напряжение основания (за измеренное значение брать «mean»).

8.3.1.8 Из результата измерений п. 8.3.1.6 вычесть результат измерений п. 8.3.1.7.

8.3.1.9 Результаты занести в протокол.

8.3.1.10 Повторить п.п. 8.3.1.2 - 8.3.1.9 для остальных коэффициентов отклонения, изменяя амплитуду импульсов на выходе Г5-75 в соответствии с таблицей 4.

8.3.1.11 Повторить п.п. 8.3.1.2 - 8.3.1.10 для второго канала осциллографа.

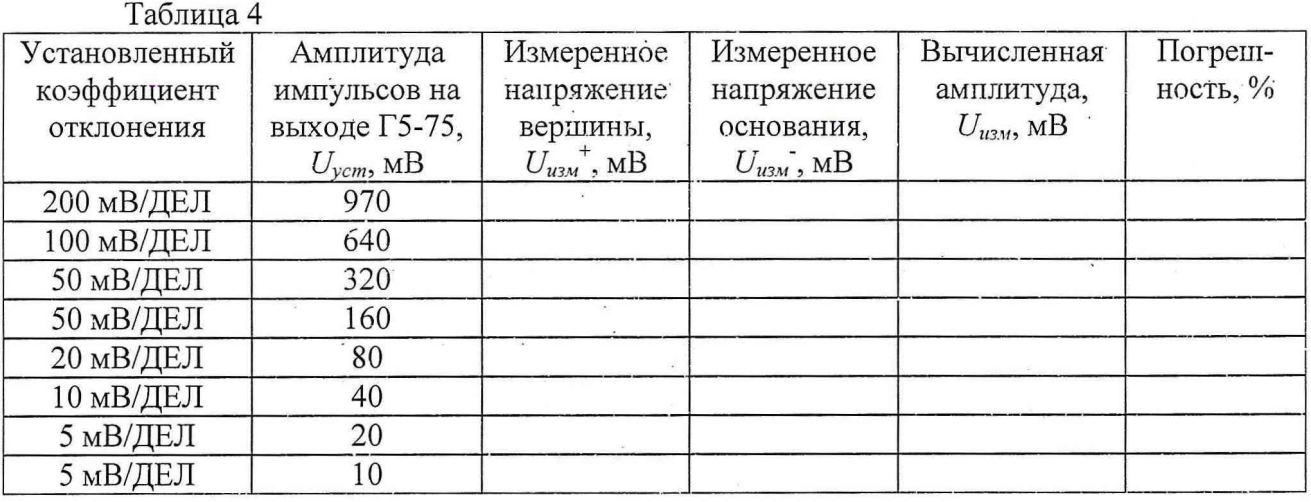

8.3.1.12 Рассчитать погрешность измерений амплитуды сигнала по формуле (1).

$$
\Delta U = \frac{|U_{u_{2M}} - U_{v_{2m}}|}{U_{v_{2m}}} \cdot 100\%,
$$
\n(1)

где  $U_{u3M}$  - измеренное значение периода;

*Uуст* - установленное значение периода сигнала.

8.3.1.13 За погрешность измерений амплитуды сигнала принимают наибольшее значение погрешности измерений, рассчитанное по формуле (1), для всех установленных значений коэффициента отклонения для двух каналов осциллографа.

8.3.1.14 Результаты проверки считать положительными, если значения погрешности измерений амплитуды сигнала не превышают 1%.

*8.3.2 Определение погрешности измерений временных интервалов стробоскопическим осциллографом*

7

 $K$ ан 1 R&S SMR40 ЧЗ-66 Осциллограф Кан 2 Тройник Запуск

Синхронизатор СВЧ

Рис. 2 - Схема измерений при определении погрешности измерений временных интервалов

8.3.2.2 Установить на выходе генератора R&S SMR40 сигнал частотой 1 ГГц. Частоту сигнала контролировать с помощью частотомера 43-66.

8.3.2.3 На осниллографе установить коэффициент развертки 1 нс/дел и получить устойчивое изображение синусоидального сигнала. Установить следующие настройки: количество отсчетов в сигнале - 1024, количёство усреднений - 128. Размер изображения по вертикали установить примерно  $\frac{3}{4}$  экрана. Изменяя задержку, вывести на экран 10 периодов синусоиды. Сопоставить какую либо значащую точку первого периода с началом экрана и измерить длительность  $8-10$  периодов сигнала.

Провести расчет погрешности измерений временных интервалов по формуле (2):

$$
\Delta T = \frac{|T_{u_{3M}} - T_{ycm}|}{T_{ycm}} \cdot 100\%
$$
 (2)

*Т* где  $T_{u\text{\tiny{3M}}}$  - измеренное значение периода (  $T_{u\text{\tiny{3M}}} = \frac{\epsilon_n}{\epsilon_n}$  ); *п*

*т п -* длительность *п* периодов;

*п -* количество периодов;

66).

*Туст -* установленное значение периода сигнала (по показаниям частотомера 43-

Результаты измерений занести в протокол.

8.3.2.4 Повторить п.п. 8.3.2.2 - 8.3.2.3, устанавливая значения частоты сигнала и коэффициенты развертки в соответствии с таблицей 5. Для проверки коэффициента развертки 20 пс/дел установить частоту 18 ГГц и наблюдать два периода сигнала. Таблица 5

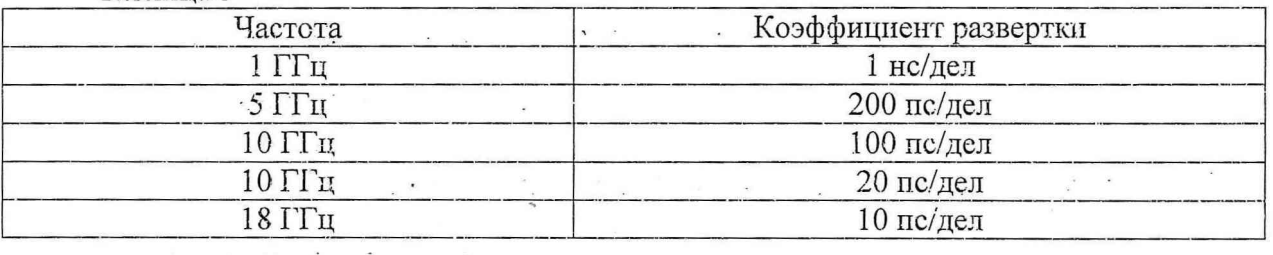

8.3.2.1 Собрать измерительную схему в соответствии с рисунком 2.

8.3.2.5 Результаты испытаний считать положительными, если значения погрешности измерений временных интервалов не превышают 1 *% .*

*8.3.3 Определение среднего квадратического отклонения результатов измерений амплитудного и фазового распределений электромагнитного поля во временной области*

8.3.3.1.Проверку погрешности измерений амплитудного и фазового распределений электромагнитного поля (АФР ЭМГ1) проводить методом прямых измерений с многократными наблюдениями АФР ЭМП, формируемого в ближней зоне антенн измерительных П6-23М, П6-38.

Согласно руководству по эксплуатации комплекса перевести его в режим измерений во временной области.

Антенну измерительную П6-23М установить на штатное опорно-поворотное устройство П6-23М/1 в положение, соответствующее вертикальной поляризации, таким образом, чтобы плоскость раскрыва была параллельна плоскости сканирования.

Согласно руководству по эксплуатации комплекса перевести его в режим измерений во временной области.

Используя режим ручного или дистанционного управления сканера, установить антенну-зонд соосно с антенной П6-23М в положение, соответствующее вертикальной поляризации.

Расстояние между раскрывами антенны П6-23М и антенны-зонда установить равным в пределах (3 - 8)Х, где *X -* максимальная длина волны измеряемого диапазона частот  $(1 - 4)$ ;  $(4 - 8)$  и  $(8,00 - 17,44)$  ГГц для антенны П6-23М;  $(17,44 - 18,00)$  ГГц для антенны П6-38 А9.

Запустить программу измерений во временной области.

Открыть вкладку «ДАННЫЕ» и установить следующие настройки:

- «ИСТОЧНИК» - в соответствии с тем, к какому каналу подключена антенна П6-23М;

- «КОЛИЧЕСТВО ТОЧЕК» - 1024;

- «УСРЕДНЕНИЕ» - 128;

- «ПАПКА ДЛЯ СОХРАНЕННЫХ ДАННЫХ» - произвольно.

Подать питание на СШП передатчик.

В меню «ВРЕМЯ» и «КАНАЛ...» регулировать параметры «ВРЕМЯ/ДЕЛЕНИЕ», «ЗАДЕРЖКА» и «ЧУВСТВИТЕЛЬНОСТЬ/ДЕЛЕНИЕ» таким образом, чтобы во временном окне полностью укладывался импульс'(по времени и амплитуде на 2/3 окна), а задержка была равна одному делению по шкале времени.

Незначительно перемещая антенну-зонд (программно или дистанционно) в плоскости XY, добиться максимального значения амплитуды импульса. Положение антенны-зонда, соответствующее этому максимальному 'значению, принять за нулевое, нажав соответствующую клавишу во вкладке «РУЧНОЕ УПРАВЛЕНИЕ».

Далее установить следующие настройки:

- шаг сканирования - не более Х/2;

- режим сканирования - непрерывное сканирование с реверсом;

 $\overline{\mathcal{M}}$ 

- поляризация измеряемой антенны - вертикальная;

- поляризация зонда - вертикальная.

Перемещая зонд вдоль оси X и вдоль оси Y относительно нулевого положения, фиксировать значения амплитуды импульса. Положения зонда по оси Х и оси Ү, при которых амплитуда зондирующего импульса будет минимальна (оценивать по результатам измерений осциллографа, визуализируемых в соответствующем окне программы измерений во временной области), будут определять границы области сканирования по соответствующим осям. '

## Нажать кнопку «НАЧАТЬ ИЗМЕРЕНИЯ».

Измерить АФР ЭМП не менее 10 раз с интервалом не менее 5 мин (далее по тексту - результаты измерений АФР ЭМП, полученные в ходе одного сканирования - итерация).

Запустить программу расчета характеристик антенн по данным в ближнем поле nfcalc.exe, входящую в комплект поставки комплекса.

Согласно руководства пользователя данной программы, для каждой из итераций сохранить сигналы во временной области, соответствующие центру области сканирования.

Запустить программу Plots Viewer, входящую в комплект поставки комплекса.

Согласно руководства пользователя данной программы выполнить следующие действия:

- рассчитать комплексный спектр сигнала  $S(f)$  для всех итераций на частотах 1; 5; 10; 15; 20; 25; 30; 35; 37,5 ГГц (на частотах свыше 15 ГГц расчеты проводить по результатам измерений АФР ЭМП антенны П6-38);

- рассчитать амплитуду сигнала по формуле (3):

$$
A_j = \left| \mathcal{S}(f) \right|, \mathbf{B};\tag{3}
$$

- рассчитать среднее значение амплитуды сигнала по формуле (4):

$$
\overline{A} = \frac{1}{m} \sum_{i=1}^{m} A_i \tag{4}
$$

 $\frac{1}{2\sqrt{2}}$ 

 $\mathbb{R}^{\mathbb{Z}}$ 

 $\mathbf{z} = \mathbf{z}$ 

где m - количество итераций;

- рассчитать среднее квадратическое отклонение (СКО) результатов измерений амплитуды по формуле (5):

$$
\sigma_A = 201g\left(1 + \sqrt{\frac{\sum_{j=1}^{m} \left(\frac{A_j - \overline{A}}{A_j}\right)^2}{m-1}}\right), \pi b;
$$
\n(5)

- рассчитать фазу сигнала по формуле (6):

 $\mathbf{r} \in \mathbb{R}^{n \times n}$ 

$$
\varphi_j = \arg[S(f)], \text{ pad};\tag{6}
$$

- рассчитать среднее значение фазы сигнала по формуле (7):

$$
\overline{\varphi} = \frac{1}{m} \sum_{j=1}^{m} \varphi_j,
$$
\n(7)

- рассчитать СКО результатов измерений фазы по формуле (8):

$$
\sigma_{\varphi} = \sqrt{\frac{\sum_{j=1}^{m} (\varphi_j - \overline{\varphi})^2}{m-1}}.
$$
\n(8)

Результаты расчетов СКО на соответствующих частотах оформить в виде протокола.

8.3.3.2 Аналогично вышеизложенному рассчитать СКО результатов измерений амплитудного и фазового распределений на соответствующих частотах для сигналов, уровень которых на 25, 40, 45 дБ меньше максимального значения.

8.3.3.3 Результаты испытаний считать положительными, если значения СКО соответствуют значениям, приведенным в таблице 6.

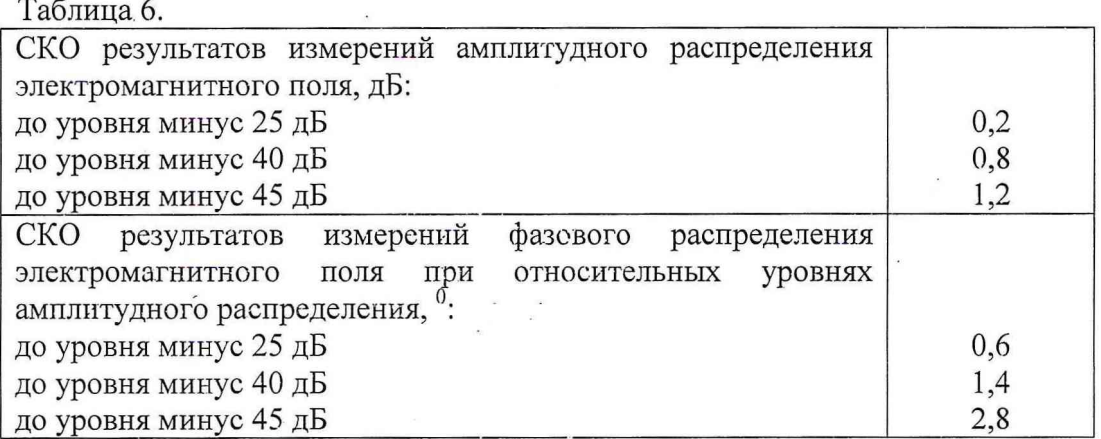

*8.3.4 Определение среднего квадратического отклонения результатов измерений амплитудного и фазового распределений электромагнитного поля в частотной области*

Проверку СКО результатов измерений амплитудного и фазового распределений ЭМП в частотной области проводить в два этапа. На первом этапе оцениваются диапазон и погрешность измерений ослабления, диапазон и абсолютная погрешность измерений фазы коэффициента передачи. На втором этапе оценивается непосредственно СКО результатов измерений АФР ЭМП.

8.3.4.1 Определение диапазона и погрешности измерений ослабления, диапазона и погрешности измерений фазы коэффициента передачи

8.3.4.1.1 На анализаторе выполнить установки:

STATUS PRESET, OK,

RESPONSE MEAS - S23 TRANS FWD,

RESPONSE FORMAT - MAGNITUDE

8.3.4.1.2 Используя кнопки STIMULUS START и STIMULUS STOP, установить при помощи поля DATA ENTRY полосу качания анализатора.

8.3.4.1.3 Fla анализаторе выполнить установки:

RESPONSE SCALE - AUTOSCALE

8.3.4.1.4 Соединить кабелем входы PORT1 и PORT2

8.3.4.1.5 На анализаторе выполнить калибровку для измерения проходных параметров в следующей последовательности:

нажать кнопку CAL;

включить опции START NEW CAL - TRANS NORM - BOTH DIRECT'NS - APPLY CAL

8.3.4.1.6 Отсоединить кабель от разъема PORT1 и установить аттенюатор между разъемом PORT1 и разъемом кабеля. На анализаторе выполнить следующие установки:

RESPONSE FORMAT - MAGNITUDE

 $\label{eq:2.1} \mathcal{L}^{(k)} = \frac{1}{\sqrt{2}} \sum_{\mathcal{M}^{(k)} \in \mathcal{M}^{(k)}} \frac{\mathcal{L}^{(k)}(\mathcal{M}^{(k)})}{\mathcal{M}^{(k)}}$ 

 $\label{eq:R1} \begin{array}{c} \left\| \begin{array}{cc} \mathbf{z}^{\top} & \mathbf{z}^{\top} & \mathbf{z}^{\top} & \mathbf{z}^{\top} \end{array} \right. & \mbox{and} \end{array}$ 

 $\sim$ 

 $\sim$ 

 $\lambda$   $_{\odot}$ 

8.3.4.1.7 Определить действительного значения ослабления аттенюаторов на частотах согласно таблице с помощью установки ДК1-16 в соответствии с инструкцией по эксплуатации. эксплуатации. $\sim$   $^{\circ}$  $\sim \frac{1}{2}$ 

 $\mathbf{k}$  ,  $\mathbf{k}$ 

 $\sigma_{\rm{max}}$ 

 $\omega = \omega = -\infty$ 

Fig. 1. State of the state

8.3.4.1.8 Выполнить измерения ослабления на входе PORT1 согласно таблице 7, вычислив погрешность измерения ослабления, как разность измеренного и действительного значения.

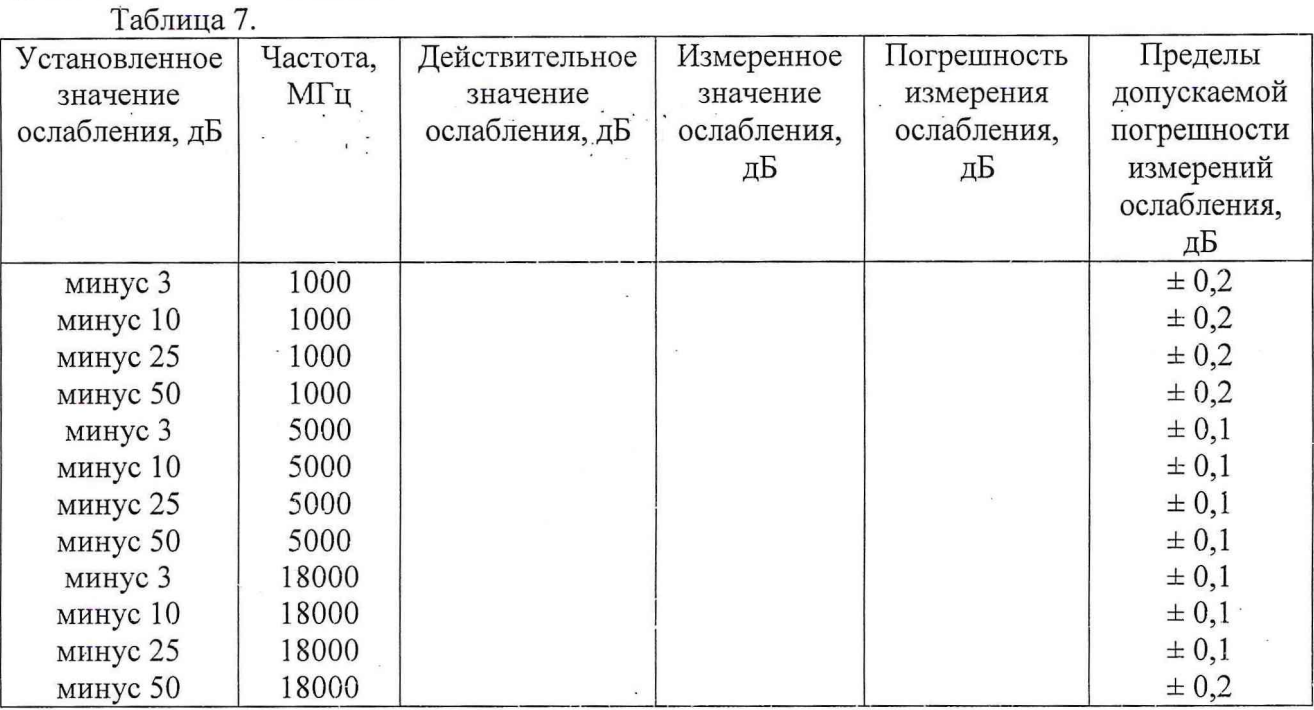

Результаты измерений считать положительными, если измеренные значения не превышают пределов, указанных в крайнем правом столбце таблицы 7.

8.3.4.1.9 На анализаторе выполнить установки:

 $\label{eq:1.1} \mathbf{z}=\frac{\mathbf{z}}{|\mathbf{z}|},\qquad \mathbf{z}=\frac{1}{|\mathbf{z}|}.$ 

STATUS PRESET, OK,

RESPONSE MEAS - S21 TRANS FWD,

RESPONSE FORMAT - MAGNITUDE

8.3.4.1.10 Используя кнопки STIMULUS START и STIMULUS STOP, установить при помощи поля DATA ENTRY полосу качания анализатора.

8.3.4.1.11 На анализаторе выполнить установки:

RESPONSE SCALE - AUTOSCALE

8.3.4.1.12 Соединить кабелем входы PORT1 и PORT2

8.3.4.1.13 На анализаторе выполнить калибровку для измерения проходных параметров в следующей последовательности:

нажать кнопку CAL;

включить опции START NEW CAL - TRANS NORM - BOTH DIRECT'NS - APPLY CAL.

8.3.4.1.14 Отсоединить кабель от разъема PORT1 и установить аттенюатор между разъемом PORT1 и разъемом кабеля. На анализаторе выполнить следующие установки:

RESPONSE FORMAT - PHASE.

 $\tilde{\epsilon}$ 

8.3.4.1.15 Определить действительные значения фазы коэффициента передачи аттенюаторов (сборок аттенюаторов) на частотах согласно таблице с помощью установки ДК1-16 в соответствии с инструкцией по эксплуатации.

8.3.4.1.16 Выполнить измерения фазы коэффициента передачи согласно таблице 8, вычислив абсолютную погрешность измерения фазы коэффициента передачи как разность измеренного и действительного значений.

Результаты измерений считать положительными, если измеренные значения не превышают пределов, указанных в крайнем правом столбце таблицы 8.

 $ToG_{m110}$ 

 $\sim$   $12$ 

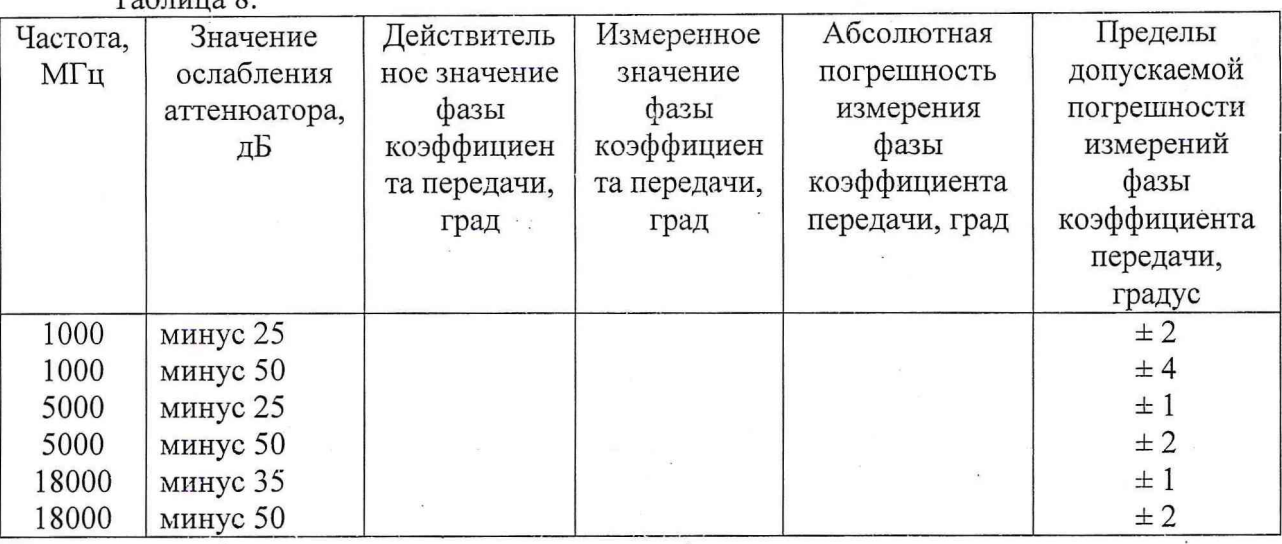

8.3.4.2 Определение СКО результатов измерений АФР ЭМП

8.3.4.2.1 Перевести комплекс в режим измерений в частотной области.

Выполнить операции, предусмотренные п. 8.3.4.1.

8.3.4.2.2 В соответствии с п. 8.3.4.1 рассчитать СКО результатов измерений амплитудного и фазового распределений на соответствующих частотах для сигналов, уровень которых на 25, 40, 45 дБ меньше максимального значения.

8.3.4.2.3 Результаты испытаний считать положительными, если значения СКО соответствуют значениям, приведенным в таблице 9.

Таблица 9.

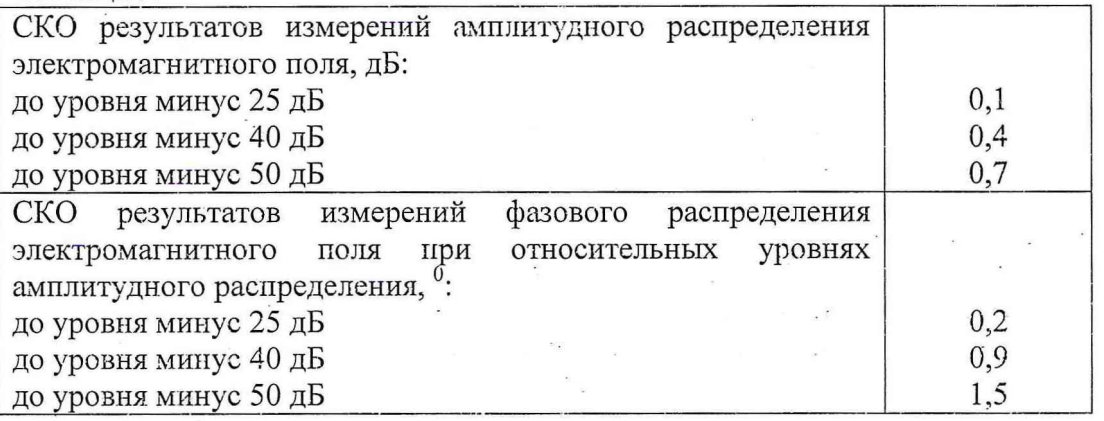

Определение погрешности восстановления фазовой диаграммы 8.3.5 направленности и относительных уровней амплитудной диаграммы направленности

Проверку погрешности восстановления фазовой диаграммы направленности (ФДН) относительных уровней боковых лепестков (БЛ) амплитудной диаграммы  $\, {\rm N}$ направленности (АДН) проводить методом математического моделирования с учетом результатов, полученных в п. 8.3.3 и п. 8.3.4 настоящей программы, путем сравнения невозмущенных амплитудных и фазовых диаграмм направленности, определенных для антенн с равномерным синфазным АФР токов в раскрыве, и тех же диаграмм направленности, но с учетом погрешности измерений АФР.

Моделирование АФР в раскрыве проводить в среде математического<br>программирования (например, Mathcad) с возможностью сопряжения результатов<br>моделирования с программой расчета характеристик антенн в ближней зоне, установленной на ПЭВМ испытываемого комплекса.  $\label{eq:Riccati} \mathbf{y}^{(m)} = -\frac{\mathbf{b}}{s} \left( \mathbf{E}^{(m)} \right)_{m=1} = 0$ 

 $\mathbf{v}_\mathrm{in}$  , where  $\mathbf{\hat{p}}$  $\label{eq:1.1} \begin{array}{cccccccccc} \mathbf{1} & \mathbf{1} & \mathbf{1}$ 

Для проверки погрешности измерений уровней БЛ АДН и ФДН моделировать двумерный массив комплексных чисел (интервал дискретизации должен быть равен шагу сканирования), имитирующих АФР в раскрыве.

#### 8.3.5.1 Расчет «невозмущенной» диаграммы направленности

Размеры плоскости сканирования выбрать из критерия сектора **УГЛОВ** восстанавливаемой диаграммы направленности, равного 70<sup>0</sup> по формулам (9):

$$
L_X = a + 2R \cdot tg\theta,
$$
  
\n
$$
L_Y = b + 2R \cdot tg\phi,
$$
\n(9)

где  $L_X$ ,  $L_Y$  - размеры плоскости сканирования в соответствующих плоскостях, м;

 $a, b$  – размеры раскрыва в соответствующих плоскостях, м;

 $R$  – измерительное расстояние,  $R = (3 - 8) \lambda$ , м;

 $\Theta$ ,  $\varphi$  - сектор углов восстановленной ДН в соответствующих плоскостях,  $\Theta = \varphi = 70^0.$ 

Интервал дискретизации выбрать равным шагу сканирования.

Для частоты 1 ГГц пересчитать АФР в раскрыве антенны в АФР на плоскости сканирования по формуле (10):

$$
J(x_2, y_2) = \left[ \sum_{n=0}^{N-1} \sum_{m=0}^{M-1} \left[ \frac{A_0(x, y) \exp[j(\varphi_0(x, y))]}{\sqrt{(x - x_2)^2 + (y - y_2)^2 + R^2}} \cdot \exp[-j\frac{2\pi}{\lambda} \sqrt{(x - x_2)^2 + (y - y_2)^2 + R^2}] \right] \right],
$$
 (10)

где  $J(x_1, y_2)$  - АФР на плоскости сканирования;

 $(x_2, y_2)$  - координаты на плоскости сканирования, м;

 $A_0$  – амплитуда сигнала ( $A_0 = I B$ );

 $\varphi_0$  – фаза сигнала ( $\varphi_0 = 0$  рад);

 $N(M) = \left[\frac{L_X(L_Y)}{\Delta x(\Delta y)}\right]$ - число шагов сканирования в каждой из плоскостей, где

Δx, Δy - шаг сканирования в плоскости X и Y, соответственно.

Рассчитать относительную амплитудную диаграмму направленности по формуле  $(11)$ :

$$
F_A(u, v) = \frac{|\Im(J(x_2, y_2))|}{MAX(|\Im(J(x_2, y_2))|},
$$
\n(11)

где ... - модуль комплексной величины;

 $\mathfrak{I}(\ldots)$  - оператор дискретного преобразования Фурье;

МАХ - максимальное значение амплитудной диаграммы направленности;

 $u = \sin \theta \cdot \cos \varphi$ ,  $v = \sin \varphi$  - пространственные координаты.

Рассчитать фазовую диаграмму направленности по формуле (12):

$$
F_{\phi}(u, v) = \arg(\Im(J(x_{N/2}, y_{N/2}))) - \arg(\Im(J(x_2, y_2)))
$$
\n(12)

где  $(x_{N/2}, y_{M/2})$  - координаты, соответствующие центру плоскости сканирования; arg(...) - аргумент комплексной величины.

8.3.5.2 Расчет «возмущенной» диаграммы направленности

Значения случайной составляющей погрешности измерений амплитуды и фазы сигнала моделировать по формулам (13):

$$
\delta A = RND(M_A, \sigma^2_A),
$$
  
\n
$$
\Delta \varphi = RND(M_\sigma, \sigma^2_\varphi),
$$
\n(13)

где RND - оператор генерации случайных чисел, распределенных по нормальному закону;  $M$  – математические ожидания случайных величин,  $M = 0$ .

При моделировании значения СКО принять равными значениям, полученным в результате испытаний по п. 8.3.3 и п. 8.3.4 настоящей «Методики...».

При моделировании значения СКО результатов измерений амплитуды сигнала выражаются в относительных единицах.

Рассчитать амплитуду и фазу сигнала с учетом моделирования погрешности измерений по формулам (14):

$$
A_0^*(x, y) = A_0(x, y) \cdot (1 + \delta A),
$$
  
\n
$$
\varphi_0^*(x, y) = \varphi_0(x, y) + \Delta \varphi,
$$
\n(14)

где  $A_0^*(x, y)$  - амплитуда сигнала с учетом погрешности измерений, В;

8А - относительная погрешность измерений амплитуды сигнала;

 $\varphi_0^*(x, y)$  - фаза сигнала с учетом погрешности измерений, радиан;

Δφ - абсолютная погрешность измерений фазы сигнала, радиан.

Используя формулу 10, подставляя вместо значений амплитуды  $A_0(x, y)$  и фазы  $\varphi_0(x, y)$  сигнала значения  $A_0^*(x, y)$  и  $\varphi_0^*(x, y)$ , рассчитать АФР ЭМП, «возмущенное» погрешностью измерений амплитуды и фазы сигнала.

Используя формулы 11 и 12 рассчитать «возмущенные» амплитудные и фазовые диаграммы направленности  $(F_A^*)$ , и  $(F_{\Phi}^*)$ .

Аналогичным образом провести расчет «возмущенных» диаграмм направленности не менее 10 раз.

8.3.5.3 Расчет погрешности восстановления фазовой диаграммы направленности и уровней боковых лепестков амплитудной диаграммы направленности

Среднее квадратическое отклонение случайной составляющей погрешности восстановления уровней БЛ АДН и ФДН для главных сечений (плоскости Е и Н) рассчитать по формулам (15):

> $\delta F_A = \sum_{i=1}^k \sqrt{\frac{(F_A^*)_i - F_A}{(F_A^*)_i}}$  $(15)$  $\delta\!F_{\Phi} = \sqrt{\frac{\sum\limits_{i=1}^{k}\Bigl((F_{\Phi}^{\ast})_i - F_{\Phi}\Bigr)^{\!2}}{2}}$

где  $k=10$ .

При расчете СКО погрешности восстановления уровней БЛ АДН необходимо учитывать их угловое смещение.

 $\sim$   $\sim$   $\sim$ 

Рассчитать погрешность восстановления уровней БЛ АДН и ФДН по формулам (16):

$$
\Delta F_A = \pm 20 \lg(1 + t \cdot \delta F_A),
$$
  
\n
$$
\Delta F_{\phi} = \pm t \cdot \delta F_{\phi},
$$
\n(16)

где t - коэффициент Стьюдента, t = 2,262 при доверительной вероятности  $P = 0.95$ .

Аналогичные расчеты провести для СКО результатов измерений, полученных в п. 8.3.3 и п. 8.3.4 настоящей программы, соответствующих различным уровням сигнала для различных АФР в раскрыве антенны на частотах от 1 до 35 ГГц с шагом 5 ГГц и на частоте 37,5 ГГц.

 $\omega = 2\pi R^2$ 

Результаты испытаний считать положительными, если значения погрешности восстановления относительных уровней боковых лепестков АДН и ФДН находятся в пределах (при уровнях боковых лепестков амплитудной диаграммы направленности):

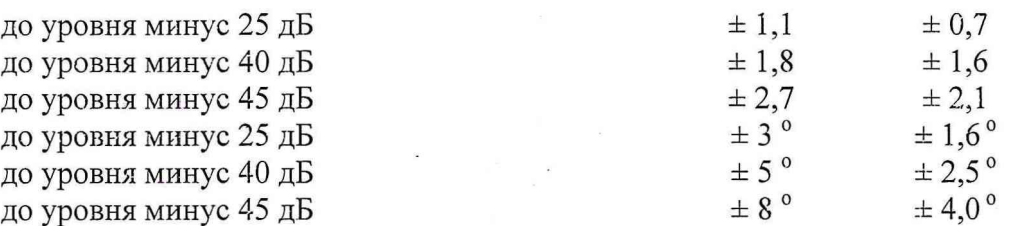

8.3.6 Определение диапазона рабочих частот при измерениях методом ближней зоны

8.3.6.1 Проверку диапазона рабочих частот проводить по результатам проверки погрешности измерений амплитудной и фазовой диаграмм направленности.

8.3.6.2 Результаты испытаний считать положительными, если в диапазоне частот от 1 до 37,5 ГГц, значения погрешности измерений уровней боковых лепестков АДН и ФДН соответствуют установленным значениям (см. п. 5.8), то диапазон частот комплекса составляет от 1 до 37,5 ГГц.

### 8.3.7 Определение погрешности измерений коэффициента усиления методом замещения

8.3.7.1 Проверку погрешности измерений коэффициента усиления проводить расчетным путем при использовании результатов измерений, полученных в п. 5.8 настоящей программы (контрольные частоты 1 и 37,5 ГГц).

Погрешность измерений коэффициента усиления  $\delta$  (дБ), рассчитать по формуле  $(17)$ :

$$
\delta = \pm 10 \lg \left( 1 + 1, 1 \cdot \sqrt{\delta_{\rm r}^2 + \delta_2^2 + \delta_3^2} \right),\tag{17}
$$

где  $\delta_I$  - погрешность измерений амплитудной диаграммы направленности до уровня минус 25 дБ;

 $\delta_2$  - погрешность коэффициента усиления эталонной антенны;

 $\delta_3$  -- погрешность за счет рассогласования.

За погрешность измерений амплитудной диаграммы направленности принимается значение, полученное в п. 5.8 настоящей «Программы...»

Погрешность за счет рассогласования вычислить по формулам (18):

 $\overline{\mathcal{A}}$ 

$$
\delta_3 = \frac{\left(1 - |T_3|^2 \left(1 + |T_H| \cdot |T_K|\right)^2 - 1\right)}{\left(1 - |T_3|^2 \left(1 - |T_H| \cdot |T_3|\right)^2 - 1\right)}
$$
\n
$$
\delta_3 = \frac{\left(1 - |T_3|^2 \left(1 - |T_H| \cdot |T_K|\right)^2 - 1\right)}{\left(1 - |T_3|^2 \left(1 + |T_H| \cdot |T_3|\right)^2 - 1\right)}
$$
\n(18)

где Гэ, Ги, Гк - коэффициенты отражения входов эталонной, испытываемой антенн, смесителя комплекса.

 $\mathbf{x} = \mathbf{y} = 0$ 

Модуль коэффициента отражения связан с коэффициентом стоячей волны по напряжению (КСВН) соотношением (19):

$$
|\Gamma| = \frac{K-1}{K+1}.\tag{19}
$$

8.3.7.2 При расчетах погрешности за счет рассогласования значение коэффициента стоячей волны по напряжению эталонной антенны, используемой при проведении испытаний, не должно превышать 1,2.

Результаты испытаний считать положительными, если погрешность 8.3.7.3 измерений коэффициента усиления антенны методом замещения при коэффициенте стоячей волны по напряжению испытываемой и эталонной антенн не более 1,2 и погрешности коэффициента усиления эталонной антенны 2; 6; 12 % не более 0,5; 0,8; 1,6 дБ, соответственно, для временной области и 0,4; 0,7; 1,3 дБ, соответственно, для частотной области.

### 8.3.8 Определение максимального сектора углов восстановления диаграмм направленности антенн

8.3.8.1 Сектор углов восстанавливаемой амплитудной диаграммы направленности определяется по результатам проверки погрешности измерений по п. 8.3.5.

8.3.8.2 Результаты испытаний считать положительными и сектор углов восстанавливаемой амплитудной диаграммы направленности в азимутальной и угломестной плоскостях составляет от минус 70 ° до 70 °, если при заданных в п. 8.3.5 условиях моделирования (секторы углов  $\Theta$  и  $\varphi$ ) рассчитанная погрешность измерений уровней боковых лепестков АДН и ФДН не превышает установленных значений.

### 8.3.9 Определение динамического диапазона измерений относительных уровней амплитудной диаграммы направленности

8.3.9.1 Динамический диапазон измерений относительных уровней амплитудной диаграммы направленности определить минимальным значением измеряемого уровня амплитудной диаграммы направленности, при котором выполняются заданные требования по погрешности измерений  $\pm$  2,7 дБ на уровне минус 45 дБ и  $\pm$  2,1 дБ на уровне минус 50 дБ во временной и частотной областях, соответственно.

8.3.9.2 Результаты испытаний считать положительными, если динамический диапазон измерений амплитудной диаграммы направленности не менее 45 дБ и 50 дБ во временной и частотной областях, соответственно.

# 8.3.10 Определение размера рабочей области сканирования

8.3.10.1 Определение размера рабочей области сканирования проводится по результатам измерений максимальных отклонений положений каретки антенны-зонда на плоскости сканирования по отсчетам, индицируемым в соответствующем меню программы измерений во временной области.

8.3.10.2 Результаты испытаний считать положительными, если размеры рабочей области сканирования (ширина  $\times$  высота) не менее  $3 \times 3$  м.

#### 8.3.11 Определение диапазона рабочих частот при реализации метода дальней **30Hbl**

8.3.11.1 Подготовить комплекс к работе в соответствии с РЭ.

8.3.11.2 Подключить генератор импульсов к входу канала 1 стробоскопического преобразователя. Для ослабления сигнала с выхода генератора импульсов использовать коаксиальные аттеню аторы с фиксированным ослаблением, амплитуда импульса на входе стробоскопического преобразователя должна быть от 0,1 до 1 В.

8.3.11.3 Установить временную развертку стробоскопического преобразователя равной 10 не, количество точек на экране 1024, количество усреднений сигнала 32. Фронт импульсного сигнала установить с задержкой, соответствующей 1/5 ширины временной развертки. Записать сигнал на входе стробоскопического преобразователя в память ЭВМ.

8.3.11.4 Подвергнуть записанный сигнал быстрому преобразованию Фурье (БПФ), полученный частотный спектр нормировать к максимуму и выделить диапазон частот по уровню мощности минус 30 дБ.<br>8.3.11.5 Повторить операции

8.3.11.5 Повторить операции п.п. 8.3.11.2 - 8.3.11.4 для канала 2 стробоскопического преобразователя.

8.3.11.6 Результаты испытаний считать положительными, если полученные спектры частот сигналов генератора импульсов по уровню мощности минус 30 дБ перекрывают границы от 1 до 37,5 ГГц.

## *8.3.12 Определение динамического диапазона стробоскопического преобразователя и энергетического потенциала комплекса*

8.3.12.1 Подготовить комплекс к работе в соответствии с РЭ.

8.3.12.2 Подключить НЧ генератор импульсов из состава комплекса к входу канала 1 стробоскопического преобразователя. Для ослабления сигнала с выхода генератора импульсов использовать коаксиальные аттенюаторы с фиксированным ослаблением *Аатг ,* амплитуда импульса на входе стробоскопического преобразователя *Ашх* должна быть от 0,7 до 1 В.

8.3.12.3 Установить временную развертку  $T_{\text{PASB}}$  стробоскопического преобразователя равной 10 не, количество точек на экране 1024, количество усреднений сигнала 256. Фронт импульсного сигнала установить с задержкой, соответствующей 1/5 ширины временной развертки. Записать сигнал *s(nT)* на входе стробоскопического преобразователя в память ЭВМ.

8.3.12.4 Вход каната 1 нагрузить на согласованную нагрузку. Записать шумовой сигнал на входе стробоскопического преобразователя в память ЭВМ для количества усреднений, равном 16, 64, 128 и 256  $(N_{16}(nT), N_{64}(nT), N_{128}(nT))$  и  $N_{256}(nT)$ ).

8.3.12.5 Компенсировать смещение по напряжению путем вычитания математического ожидания амплитуды шума по первым 100 отсчетам записанных сигналов в соответствии с формулой:

$$
a(nT) = a(nT) - \sum_{n=0}^{99} \frac{s(nT)}{100},
$$
\n(20)

где  $a(nT)$  - сигнальные массивы  $s(nT)$ ,  $N_{16}(nT)$ ,  $N_{64}(nT)$ ,  $N_{128}(nT)$  и  $N_{256}(nT)$ .

8.3.12.6 Динамический диапазон стробоскопического преобразователя для разного количества усреднений сигнала рассчитать по формуле:

$$
DD = -20 \cdot \lg \left( \sum_{n=0}^{1023} \frac{|N(nT)|}{1024} \right) - 3, \tag{21}
$$

где в качестве  $N(nT)$  поочередно принимаются  $N_{16}(nT)$ ,  $N_{64}(nT)$  и  $N_{256}(nT)$ .

8.3.12.7 Энергетический'потенциал комплекса для разного количества усреднений сигнала рассчитать по формуле:

$$
EP(nf) = \min_{n} \left[ A_{\text{ATT}} + 20 \cdot \lg \left| \frac{F^{+1} \{ s(nT) \}}{F^{+1} \{ N_{128}(nT) \}} \right| \right],
$$
\n(22)

где  $f = 1/T_{\text{PASB}} = 100 \text{ MTu}$ ;

min[...j - символ нахождения максимума функции по аргументу *п* ;

 $F^{-1}\{...\}$  - символ прямого БПФ.

ਹਨ। ਅਸਲ ਵਿੱਚ ਸ਼

and the state

Выходы подключаются к входам аттенюатора. ВАЦ устанавливается в режим измерений коэффициента передачи в диапазоне частот от 9 до 11 ГГц при мощности источника минус 17 дБ[мВт] и ширине полосы фильтра промежуточной частоты (bandwidth) не более 1 кГц. Частотная зависимость коэффициента передачи при нулевом ослаблении аттеню атора нормируется. Погрешность измерений отношений уровней спектральных составляющих определяется как разница показаний вводимого ослабления аттеню атора и измеренного коэффициента передачи ВАЦ.  $\label{eq:2.1} \mathcal{L} = \mathcal{L} \mathcal{L} = \mathcal{L} \mathcal{L} = \mathcal{L} \mathcal{L} \mathcal{L} \mathcal{L}$ 

8.3.15.14 Результаты испытаний считать положительными, если измерений отношений уровней спектральных составляющих сигналов в рабочем диапазоне частот составляет для канала «1» (канала «2») не более:

на уровне минус 3 дБ -  $\pm 0,1$  ( $\pm 0,1$ ) дБ; на уровне минус 10 дБ -  $\pm 0.3$  ( $\pm 0.1$ ) дБ; на уровне минус 20 дБ -  $\pm 0.4$  ( $\pm 0.2$ ) дБ; на уровне минус 40 дБ -  $\pm 1.5$  ( $\pm 0.3$ ) дБ.

8.3.16 Определение коэффициента безэховости в рабочей зоне безэховой камеры

8.3.16.1 Определение коэффициента безэховости проводится путем сравнения сечений диаграмм направленности антенн, измеренных в дальней зоне с использованием временного и частотного каналов комплекса. Сравнение проводится на частотах 1, 3 и 10 ГГц.

8.3.16.2 Подготовить комплекс к работе в соответствии с РЭ. Коэффициент перекрытия по частоте используемых антенн должен составлять не менее 2.

8.3.16.3 Измерить сечение диаграммы направленности тестовой антенны используя временной канал комплекса  $\overline{A}H A_{RO}(\varphi)$ , дБ.

8.3.16.4 Не меняя положение тестовой антенны в рабочей зоне измерить это же сечение диаграммы направленности используя частотный канал комплекса  $\mathcal{A}H A_{\alpha}(\varphi)$ , дБ.

8.3.16.5 Вывести измеренные сечения на ПЭВМ, наложить их друг на друга, выделить максимумы боковых и задних ленестков диаграмм. Занести данные в таблицу 9.

Таблица 9.

 $t \rightarrow -\epsilon$ 

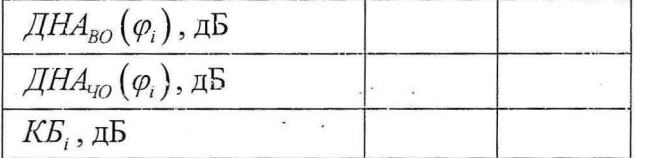

8.3.16.6 Коэффициент безэховости рассчитать по формуле:

$$
KB_i = 20lg \left(10^{\frac{\mu H A_{bo}(\varphi_i) - \pi H A_{io}(\varphi_i)}{20}} - 1\right) - \mu H A_{bo}(\varphi_i), \mu B.
$$
\n
$$
KB = \max_{i} \{KB_i\}
$$
\n(27)

8.3.16.7 Результаты испытаний считать положительными, если коэффициент безэховости в рабочей зоне безэховой камеры составляет в диапазоне частот не более:

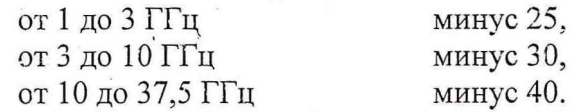

8.3.17 Определение погрешности измерений коэффициента усиления методом замешения

8.3.17.1 Проверку погрешности измерений КУ методом замещения проводить для следующих условий:

- уровни сигналов на входе стробоскопического преобразователя не менее 0,1 В (для временной области);

характеристики антенного импульсные полигона и - геометрические характеристики антенн обеспечивают временную селекцию переотраженных сигналов (для временной области);

- измерению подвергается коэффициент усиления антенны в максимуме диаграммы направленности антенны;

- уровень кроссполяризационной составляющей антенн не более минус 20 дБ;

- КСВН антенн не более 1,5;

 $\mathcal{E} = \mathcal{L} - \mathcal{E}$ 

8.3.17.2 Проверку погрешности измерений КУ методом замещения проводить в соответствии ГОСТ 8.207-76 на основе частных составляющих суммарной погрешности по формуле:

$$
\Delta G = \pm 10 \lg \left( 1 + 1, 1 \sqrt{\theta_1^2 + \theta_2^2 + \theta_3^2 + \theta_4^2 + \theta_5^2 + \theta_6^2 + \theta_7^2 + \theta_8^2} \right),\tag{28}
$$

где  $\theta$  - границы частной составляющей суммарной погрединости, обусловленной погрешностью коэффициента усиления образцовой антенны  $\Delta G_3$ , принимаются равными 0,5, 0,8 и 1,0 дБ (что соответствует 0,12, 0,2 и 0,26);  $\label{eq:12} \begin{array}{cccccccccc} \mathbf{e} & \mathbf{e} &$ 

 $\theta_2$  - границы частной составляющей суммарной погрешности, обусловленной нелинейностью амплитудной характеристики приемного устройства  $\boldsymbol{A}$  $[\overline{A}B]$ , определяемой в п. 8.3.15 для уровня минус 10 дБ, вычисляются по формуле:

 $\theta_2 = 10^{0,1A} - 1;$  $(29)$ 

 $\theta_3$  - границы частной составляющей суммарной погрешности, обусловленной влиянием шумов стробоскопического преобразователя, вычисляемые по формуле:

 $\theta_1 = 10^{0,1N} - 1$ ,  $(30)$ 

где  $N$  - доверительные границы (Р=0,95) случайной составляющей погрешности измерений уровней спектра мощности сигнала при амплитуде сигнала на входе стробоскопического преобразователя 0,1 В;

для частотного канала погрешность принимается равной 0,02.

 $\theta_4$  - границы частной составляющей суммарной погрешности, обусловленной конечным расстоянием между антеннами, принимаются равными 0,05 при выполнении условия  $R \ge 2 \cdot D^2 / \lambda$  (где  $\lambda$  - длина волны, см, D - наибольший из размеров раскрывов антенн, см);

 $\theta$ , - границы частной составляющей суммарной погрешности, обусловленной побочными переотражениями от элементов антенного полигона, принимаются равными  $0,1;$ 

 $\theta_6$  - границы частной составляющей суммарной погрешности, обусловленной поляризационными потерями, вычисляемые по формуле:  $\sim$  $\sim -1$ 

 $\theta_{6} = (1+10^{0,65K})^{2}-1$ ,

где  $K$  - наибольший уровень кроссполяризационной составляющей поля излучения среди эталонной и исследуемой антенн, дБ;

 $(31)$ 

 $(32)$ 

 $\theta$ <sub>7</sub> - границы частной составляющей суммарной погрешности, обусловленной рассогласованием СВЧ трактов эталонной и исследуемой антенн, вычисляемые по формуле:  $\sim 10$ 

 $\theta_7 = (1 + 0.5(KCBH - 1)/(KCBH + 1))^2 - 1$ , in la  $\mathcal{L}_{\rm{eff}}$  and  $\mathcal{L}_{\rm{eff}}$ 

где КСВН - максимальный КСВН антенн;

 $\theta_8$  - границы частной составляющей суммарной погрешности, обусловленной неточной установкой фазовых центров антенн и другими факторами, принимаются равными 0,05.

 $22$ 

8.3.17.3 Результаты испытаний считать положительными, если значения погрешности измерений коэффициента усиления методом замещения для канала «1» (канала «2») находятся в следующих пределах:

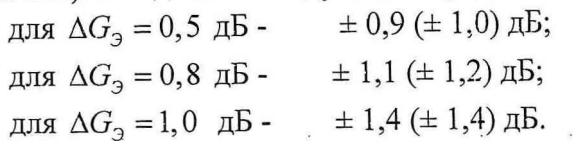

8.3.18 Определение погрешности измерений уровней амплитудных диаграмм направленности и поляризационный диаграмм

8.3.18.1 Проверку погрешности измерений уровней диаграмм направленности проводить для следующих условий (для временной области):

- амплитуда сигнала на входе стробоскопического преобразователя в максимуме диаграммы испытуемой антенны не менее 0,7 В;

- измеряется сечение диаграммы направленности антенны в плоскости вращения опорно-поворотного устройства.

8.3.18.2 Проверку погрешности измерений уровней амплитудных диаграмм направленности проводить в соответствии ГОСТ 8.207-76 на основе частных составляющих суммарной погрешности по формуле:

$$
\Delta D = \pm 10 \lg \left( 1 + 1, \sqrt{\theta_1^2 + \theta_2^2 + \theta_3^2 + \theta_4^2} \right),\tag{33}
$$

где  $\theta_1$  - границы частной составляющей суммарной погрешности, обусловленной нелинейностью амплитудной характеристики приемного устройства  $\boldsymbol{A}$ [дБ], определяемой в п. 8.3.15, вычисляются по формуле:

 $\theta_1 = 10^{0,1A} - 1;$  $(34)$  $\theta$  - границы частной составляющей суммарной погрешности, обусловленной

влиянием шумов приемного устройства

для стробоскопического преобразователя, вычисляемые по формуле:

 $\theta_2 = 10^{0,1N} - 1$ ,  $(35)$ 

где  $N$  - доверительные границы (P=0,95) случайной составляющей погрешности измерений уровней спектра мощности сигнала согласно п. 8.3.14 (уровень ДНА минус 3 дБ соответствует амплитуде сигнала на входе равной 1,0 В, уровни ДНА минус 10 и минус 20 дБ - 0,1 В, уровень минус 40 дБ - 0,01 В);

для ВАЦ принимаемые равными 0,02 для уровней ДНА от 0 до минус 10 и минус 20 дБ и 0,05 для уровня минус 30 дБ;

 $\theta_3$  - границы частной составляющей суммарной погрешности, обусловленной побочными переотражениями от элементов антенного полигона, вычисляемые по формуле:

для амплитудных диаграмм направленности

 $\theta_{3}=\left(1+10^{-0,05(\sqrt{H}HA+KB)}\right)^{2}-1,$ 

для поляризационных диаграмм

 $(36)$ 

 $(37)$ 

 $\theta_3 = (1 + 10^{-0.05 ( \pi + KB + 10)})^2 - 1,$ 

где ДНА - относительный уровень бокового лепестка ДН, дБ;

 $\Pi$  - относительный уровень поляризационной диаграммы, дБ;

КБ - измеренный коэффициент безэховости, дБ, для временного канала принимается равным минус 60 дБ;  $\sim$   $\sim$ 

 $\theta_4$  - границы частной составляющей суммарной погрешности, обусловленной рассогласованием подвижных (кабелей, вращающихся сочленений) СВЧ трактов, принимается равной 0,02.

*8.3.20 Определение диапазона изменения угла поворота ОПУ в азимутальной плоскости и в плоскости угла крена*

8.3.20.1 Подготовить комплекс к работе в соответствии с РЭ.

 $\sim$  ,  $\sim$ 

8.3.20.2 Установить комплекс в режим измерений диаграмм направленности в секторе ±180° и выполнить измерения сечения диаграммы направленности произвольной антенны.

8.3.20.3 Установить комплекс в режим измерений поляризационных диаграмм в секторе ±180° и выполнить измерения сечения поляризационной диаграммы произвольной антенны.

8.3.20.4 Результаты испытаний считать положительными, если ОПУ обеспечивает изменение угла поворота от 0 до 360°.

# *8.3.21 Определение минимальной дискретности угла поворота ОПУ в азимутальной плоскости*

8.3.21.1 Подготовить комплекс к работе в соответствии с РЭ.

8.3.21.2 Установить комплекс в режим измерений диаграмм направленности.

8.3.21.3 Проверку минимальной дискретности угла поворота ОПУ в азимутальной плоскости осуществить сличением показаний теодолита, установленного на оси вращения опорно-поворотного устройства, с индицируемым приращением угла поворота на экране монитора ЭВМ при установке минимально допустимого приращения угла поворота.

8.3.21.4 Результаты испытаний считать положительными, если минимальная дискретность угла поворота ОПУ в азимутальной плоскости составляет не более 0,05°.

*8.3.22 Определение диапазона смещения ОПУ в продольном/поперечном направлении*

8.3.22.1 Подготовить комплекс к работе в соответствии с РЭ.

8.3.22.2 Измерить расстояние между крайними устанавливаемыми программно положениями каретки ОПУ в продольной и поперечной плоскости.

8.3.22.3 Результаты испытаний считать положительными, если диапазон смещения ОПУ в продольном/поперечном направлении составляет не менее от 0 до 600 мм и от 0 до 400 мм, соответственно.

## 9 ОФОРМЛЕНИЕ РЕЗУЛЬТАТОВ ПОВЕРКИ

9.1 При положительных результатах поверки на комплекс выдается свидетельство установленной формы.

9.2 На оборотной стороне свидетельства о поверке записываются результаты поверки.

9.3 В случае отрицательных результатов поверки, поверяемый комплекс к дальнейшему применению не допускается. На такой комплекс выдается извещение о его непригодности к дальнейшей эксплуатации с указанием причин.

Начальник отдела ГЦИ СИ ФГУ «32 ГНИИИ Минобороны

А.С. Гончаров

Начальник лаборатории ГЦИ СИ ФГУ «32 ГНИИИ Минобороны

Старший научный сотрудник ГЦИ СИ «32 ГНИИИ Минобороны России — М.С. Шкуркин

В. Титаренко